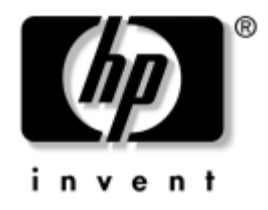

# **Computer Setup (F10) Yardımcı Programı Kılavuzu**

HP Ofis Masaüstü Bilgisayarları dx5150 modeli

Belge Parça Numarası: 374172-142

### **Eylül 2005**

Bu kılavuzda Computer Setup'ı kullanma yönergeleri verilmektedir. Bu araç, yeni bir donanım eklendiğinde ve bakım amacıyla bilgisayarınızın varsayılan ayarlarını yeniden yapılandırmak ve değiştirmek için kullanılır.

© Telif Hakkı 2004-2005 Hewlett-Packard Development Company, L.P. Buradaki bilgiler önceden uyarı yapılmadan değiştirilebilir.

Microsoft ve Windows, Amerika Birleşik Devletleri ve diğer ülkelerde Microsoft Corporation'ın ticari markalarıdır.

HP ürün ve servislerine ilişkin garantilerin tamamı, bu ürün ve servislerle birlikte verilen sınırlı garanti beyanlarında açıkça belirtilir. Burada belirtilen hiçbir şey ek garanti oluşturacak şekilde yorumlanmamalıdır. HP, bu kılavuzda olabilecek teknik veya yazım hatalarından ya da eksikliklerden sorumlu tutulamaz.

Bu belge, telif haklarıyla korunan mülkiyet bilgileri içermektedir. Bu belgenin hiçbir bölümü Hewlett-Packard Company'nin önceden yazılı onayı olmadıkça fotokopiyle çoğaltılamaz, kopyalanamaz veya başka dillere çevrilemez.

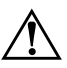

Å **UYARI:** Bu tarzda yazılmış metinler, talimatlara uymadığınız takdirde bedensel zarar görebileceğinizi veya ölüme sebep olunabileceğini belirtir.

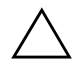

**DİKKAT:** Bu şekilde tasarlanmış metinler, yönergelere uyulmadığı takdirde donatının zarar görebileceğini veya bilgi kaybıyla karşılaşabileceğinizi belirtir.

### **Computer Setup (F10) Yardımcı Programı Kılavuzu**

HP Ofis Masaüstü Bilgisayarları

Birinci Baskı (Aralık 2004) İkinci Baskı (Eylül 2005)

Belge Parça Numarası: 374172-142

# *içindekiler*

# Computer Setup (F10) Yardımcı Programı

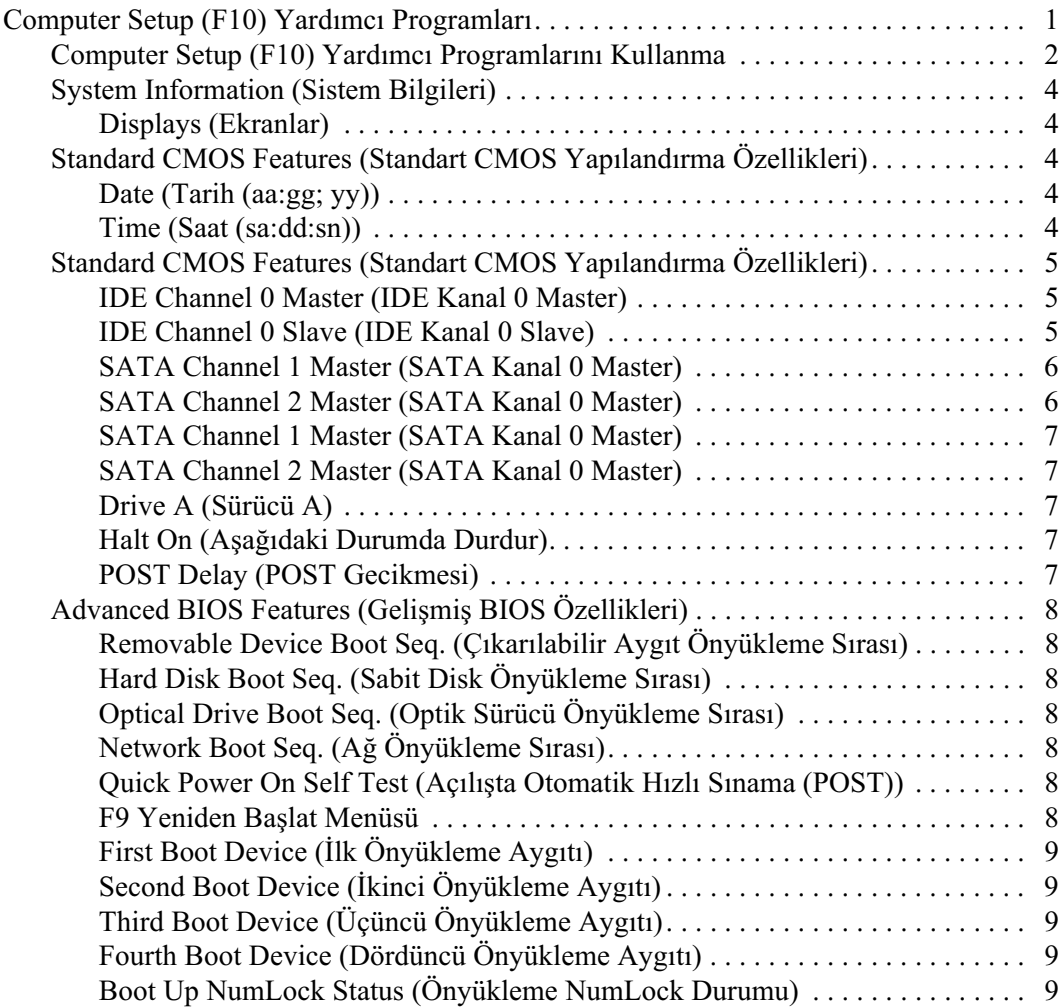

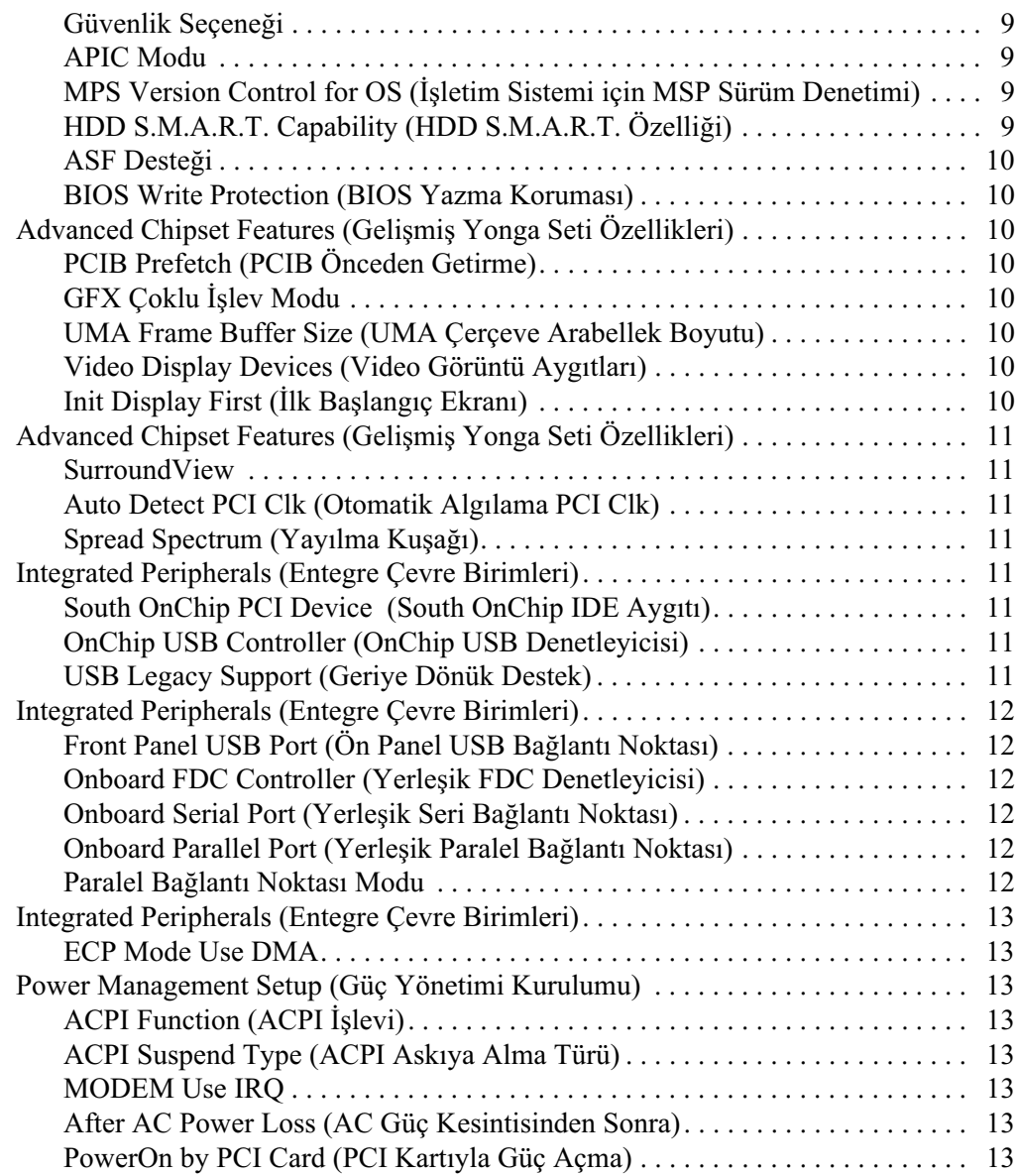

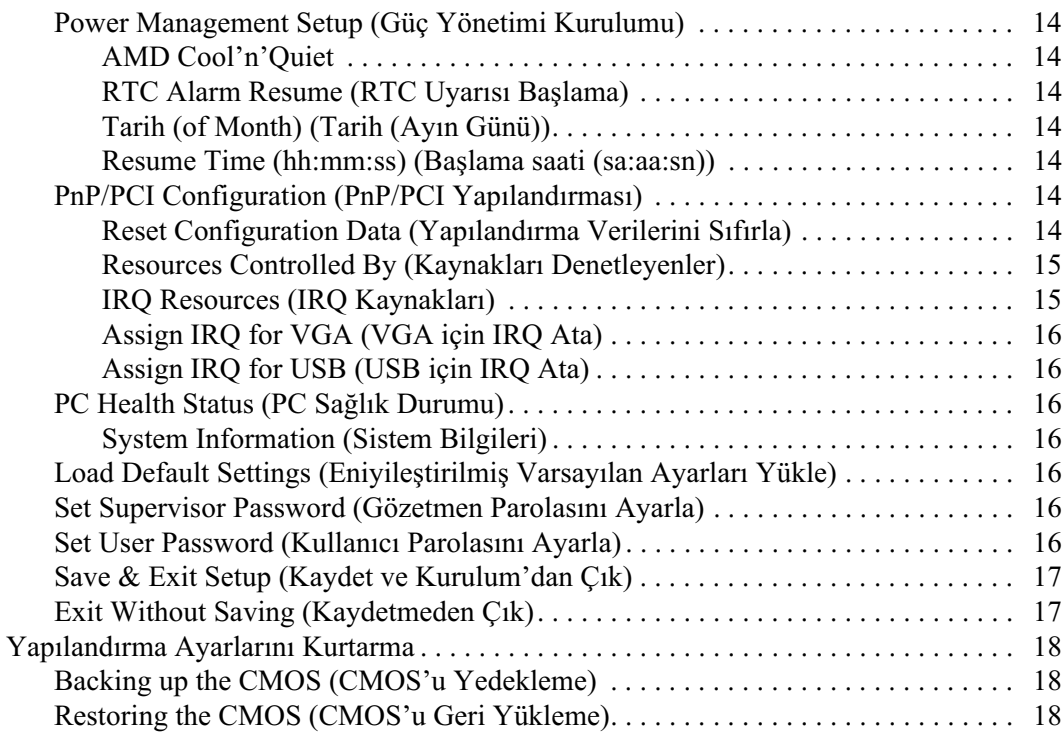

# <span id="page-5-0"></span>**Computer Setup (F10) Yardımcı Programı**

# <span id="page-5-1"></span>**Computer Setup (F10) Yardimci Programlari**

Aşağıdakileri yapmak için Computer Setup (Bilgisayar Kurulumu) (F10) Yardımcı Programı'nı kullanın:

- Fabrika varsayılan ayarlarını değiştirme.
- Sistem tarihini ve saatini ayarlama.
- $\blacksquare$  İşlemci, grafik, bellek, ses, depolama, iletişim ve giriş aygıtları ayarlarını içeren sistem yapılandırmasını ayarlama, görüntüleme, değiştirme veya doğrulama.
- Sabit disk sürücüleri, disket sürücüleri, optik sürücüler veya USB flas ortam aygıtları gibi önyüklenebilir aygıtların önyükleme sırasını değiştirme.
- Tam Önyükleme'den daha hızlı olan, ancak Tam Önyükleme  $\blacksquare$ sırasında tanı testlerinin hepsini çalıştırmayan Açılışta Otomatik Hızlı Sınama'yı etkinleştirme/devre dışı bırakma
- Demirbas Etiketi veya şirket tarafından bu bilgisayar için verilmiş seri numarasını girme.
- Computer Setup (F10) Yardımcı Programı'na erişimi ve bu bölümdeki ayarların kontrolünü sağlayan bir gözetmen parolası belirleme.
- Seri, USB, paralel bağlantı noktaları, ses veya katıştırılmış NIC'nin, serbest bırakılana dek kullanılmamasını sağlamak üzere tümleşik G/C işlevselliğini güvenli hale getirme.
- Çıkarılabilir ortamla önyükleme yeteneğini etkinleştirme veya devre dışı bırakma.
- Eski sürüm disketin yazma yeteneğini (donanım tarafından destekleniyorsa) etkinleştirme veya devre dışı bırakma.

# <span id="page-6-0"></span>**Computer Setup (F10) Yardımcı Programlarını Kullanma**

Computer Setup programına yalnızca bilgisayarı açarak veya sistem yeniden başlatılarak erişilebilir. Computer Setup Yardımcı Programları menüsüne erişmek için aşağıdaki adımları yerine getirin:

- 1. Bilgisayarı açın veya yeniden başlatın. Microsoft Windows'ta bulunuyorsanız, sırasıyla **Başlat > Bilgisayarı Kapat >** Yeniden Baslat seceneklerini tıklatın.
- 2. Bilgisayar açıldığında, Computer Setup'a girene kadar F10 tuşunu basılı tutun.

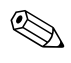

**F10** tuşuna uygun zamanda basmazsanız, yardımcı programa erişmek için bilgisavarı veniden baslatmanız ve sonra **F10** tusuna veniden için bilgisayarı yeniden başlatmanız ve sonra F10 tuşuna yeniden basmanız gerekir.

3. Computer Setup Yardımcı Programı, menü başlıkları ve eylemlerine bölünmüştür:

Computer Setup Yardımcı Programı'nın ekranında sekiz menü başlığı görünür:

- □ System Information (Sistem Bilgileri)
- □ Standard CMOS Features (Standart CMOS Yapılandırma Özellikleri)
- □ Advanced BIOS Features (Gelișmiș BIOS Özellikleri)
- □ Advanced Chipset Features (Gelișmiș Yonga Seti Özellikleri)
- □ Integrated Peripherals (Entegre Çevre Birimleri)
- □ Power Management Setup (Güç Yönetimi Kurulumu)
- □ PnP/PCI Configurations (PnP/PCI Yapılandırmaları)
- □ PC Health Status (PC Sağlık Durumu)

Computer Setup Yardımcı Programı'nın ekranında beş eylem seçeneği vardır:

- □ Load Default Settings (Eniyileştirilmiş Varsayılan Ayarları Yükle)
- □ Set Supervisor Password (Gözetmen Parolasını Ayarla)
- □ Set User Password (Kullanıcı Parolasını Ayarla)
- □ Save & Exit Setup (Kaydet ve Kurulum'dan Çık)
- □ Exit Without Saving (Kaydetmeden Çık)

Uygun başlığı seçmek için ok tuşlarını kullanın ve sonra **Enter** tuşuna basın. İstediğiniz seçeneği belirlemek için yukarı ve aşağı ok tuşlarını kullanın, ardından **Enter** tuşuna basın. Bir önceki ekrana geri dönmek için, **Esc** tuşuna basın.

4. Değişiklikleri uygulamak ve kaydetmek için F10 tuşuna basın veya Computer Setup Yardımcı programı ekranında Save & Exit Setup'ı (Kaydet ve Kurulum'dan Çık) seçin ve sonra **Enter**'a basin.

Uygulanmasını istemediğiniz değişiklikler yaptıysanız, Exit Without Saving (Kaydetmeden Çık) seçeneğini kullanın ve **Enter**'a basin.

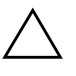

**DİKKAT:** ROM, F10 Computer Setup değişikliklerinizi kaydederken bilgisayarı KAPATMAYIN; CMOS bozulabilir. Bilgisayarı ancak F10 Setup ekranından çıktıktan sonra güvenle kapatabilirsiniz.

<span id="page-8-4"></span><span id="page-8-3"></span><span id="page-8-2"></span><span id="page-8-1"></span><span id="page-8-0"></span>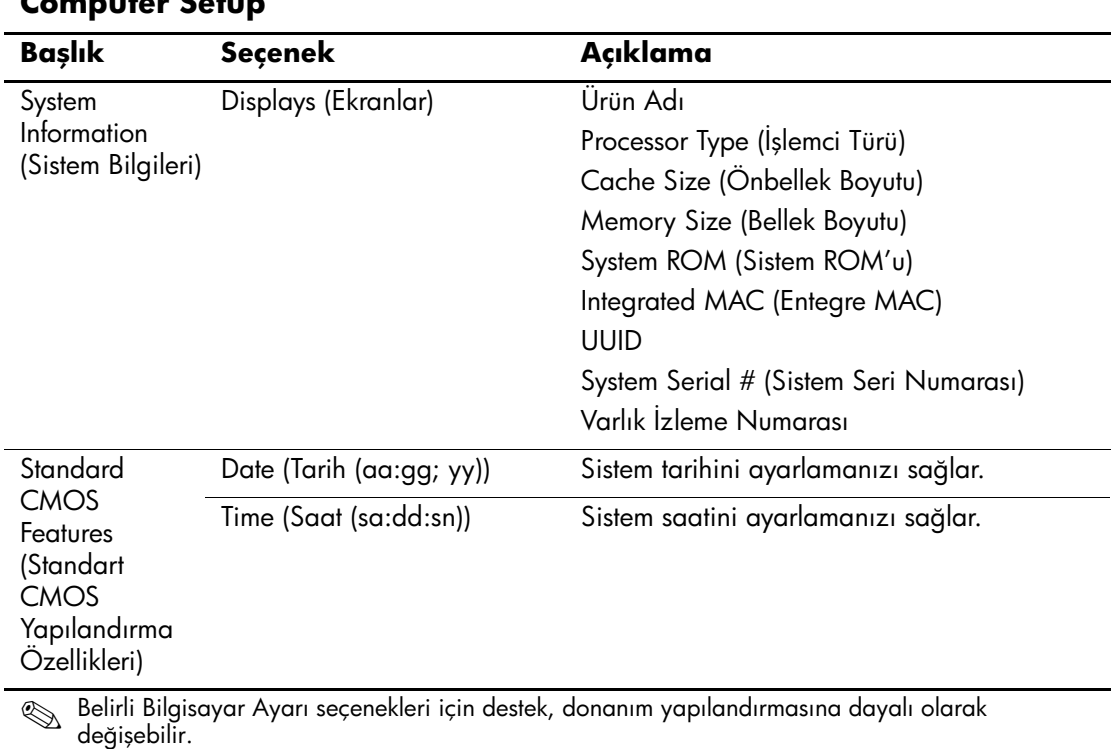

## **Computer Setup**

<span id="page-9-2"></span><span id="page-9-1"></span><span id="page-9-0"></span>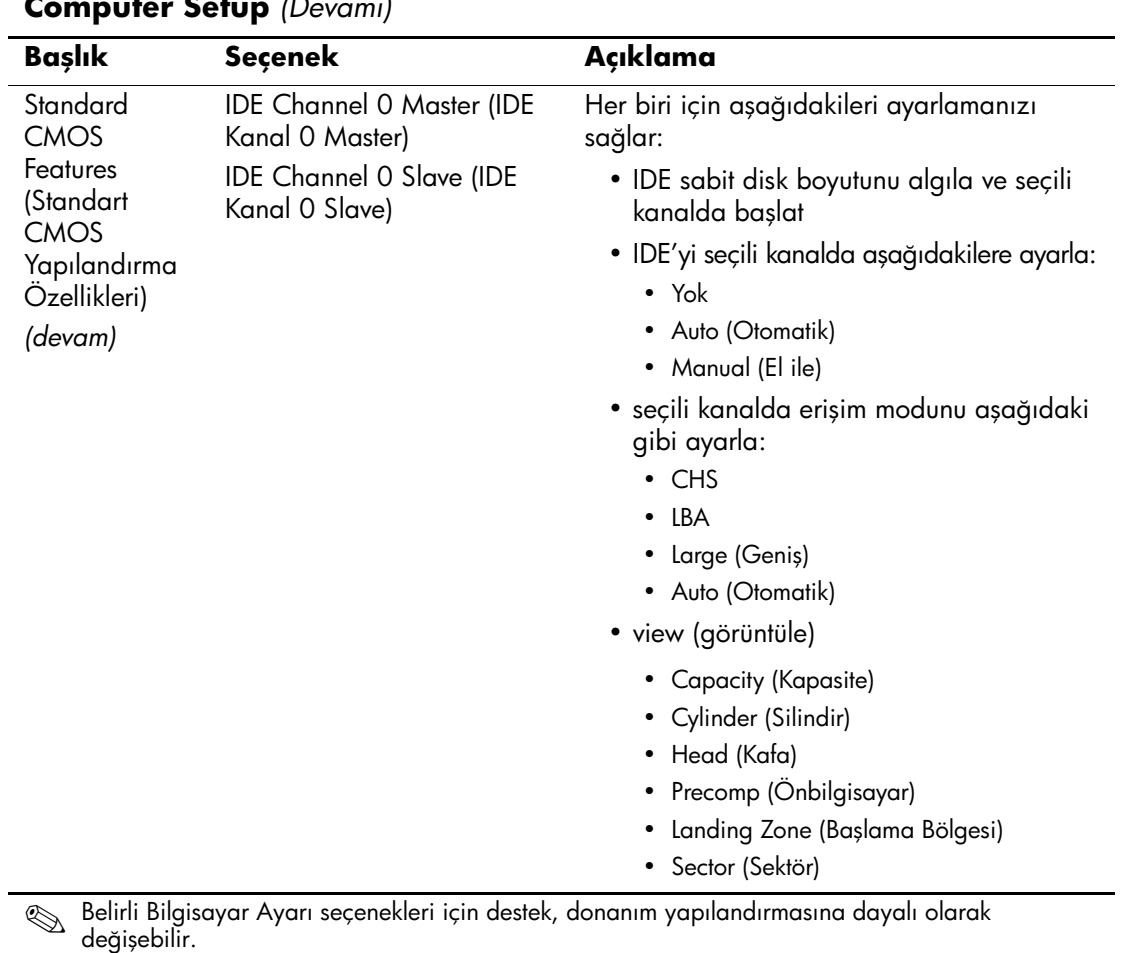

<span id="page-10-1"></span><span id="page-10-0"></span>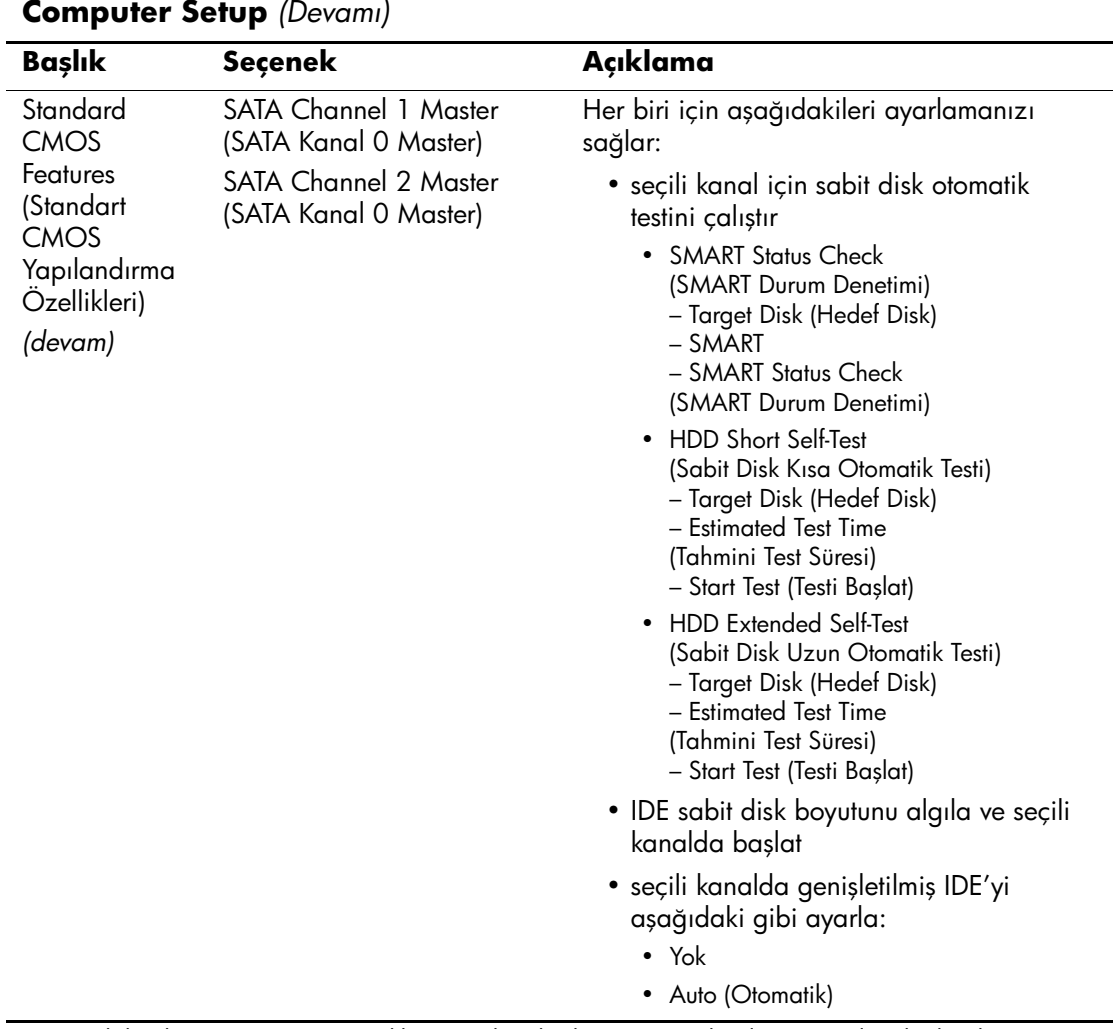

✎ Belirli Bilgisayar Ayarı seçenekleri için destek, donanım yapılandırmasına dayalı olarak değişebilir.

<span id="page-11-2"></span><span id="page-11-1"></span><span id="page-11-0"></span>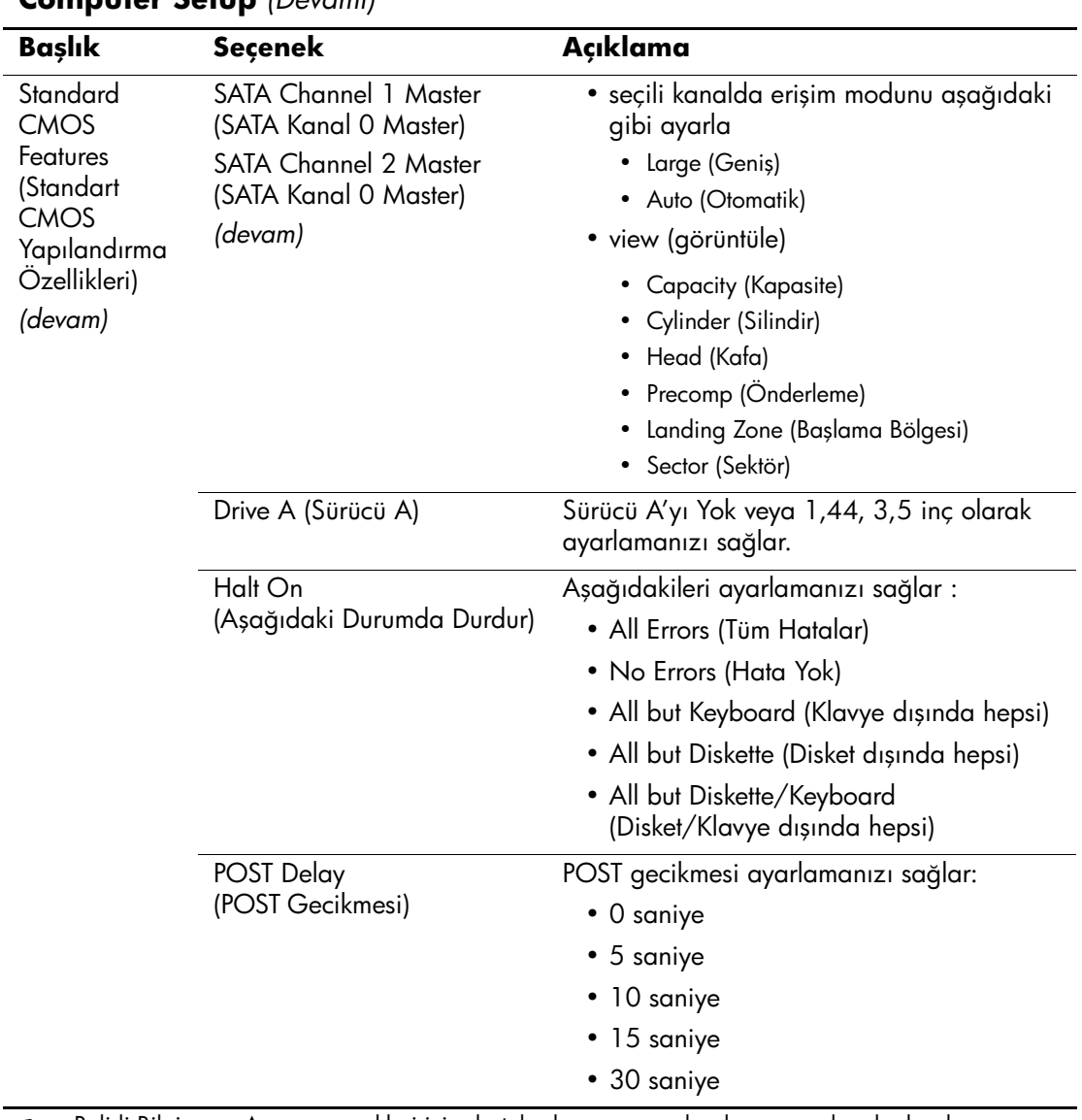

<span id="page-11-4"></span><span id="page-11-3"></span>✎ Belirli Bilgisayar Ayarı seçenekleri için destek, donanım yapılandırmasına dayalı olarak değişebilir.

<span id="page-12-6"></span><span id="page-12-5"></span><span id="page-12-4"></span><span id="page-12-3"></span><span id="page-12-2"></span><span id="page-12-1"></span><span id="page-12-0"></span>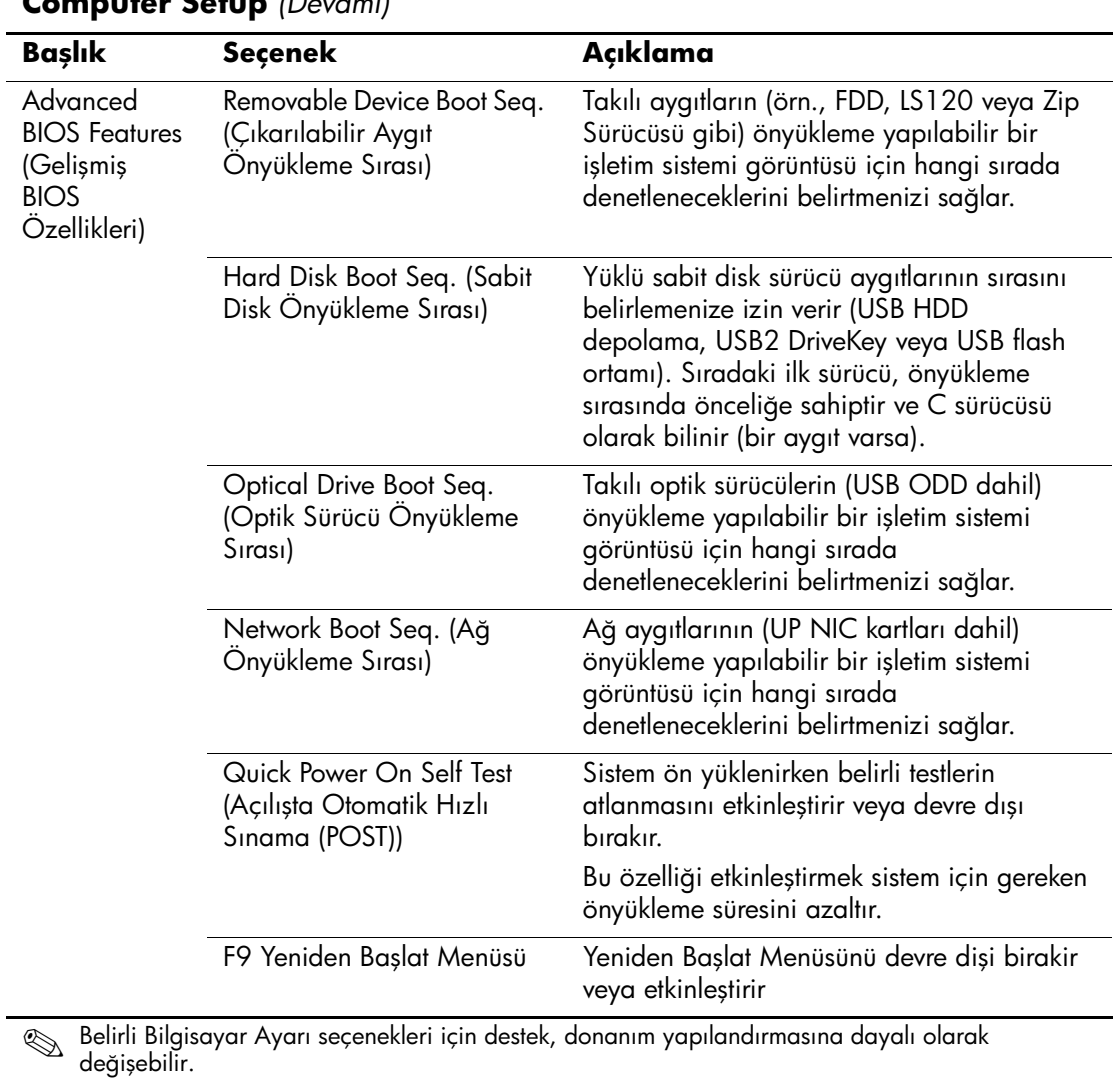

<span id="page-13-8"></span><span id="page-13-7"></span><span id="page-13-6"></span><span id="page-13-5"></span><span id="page-13-4"></span><span id="page-13-3"></span><span id="page-13-2"></span><span id="page-13-1"></span><span id="page-13-0"></span>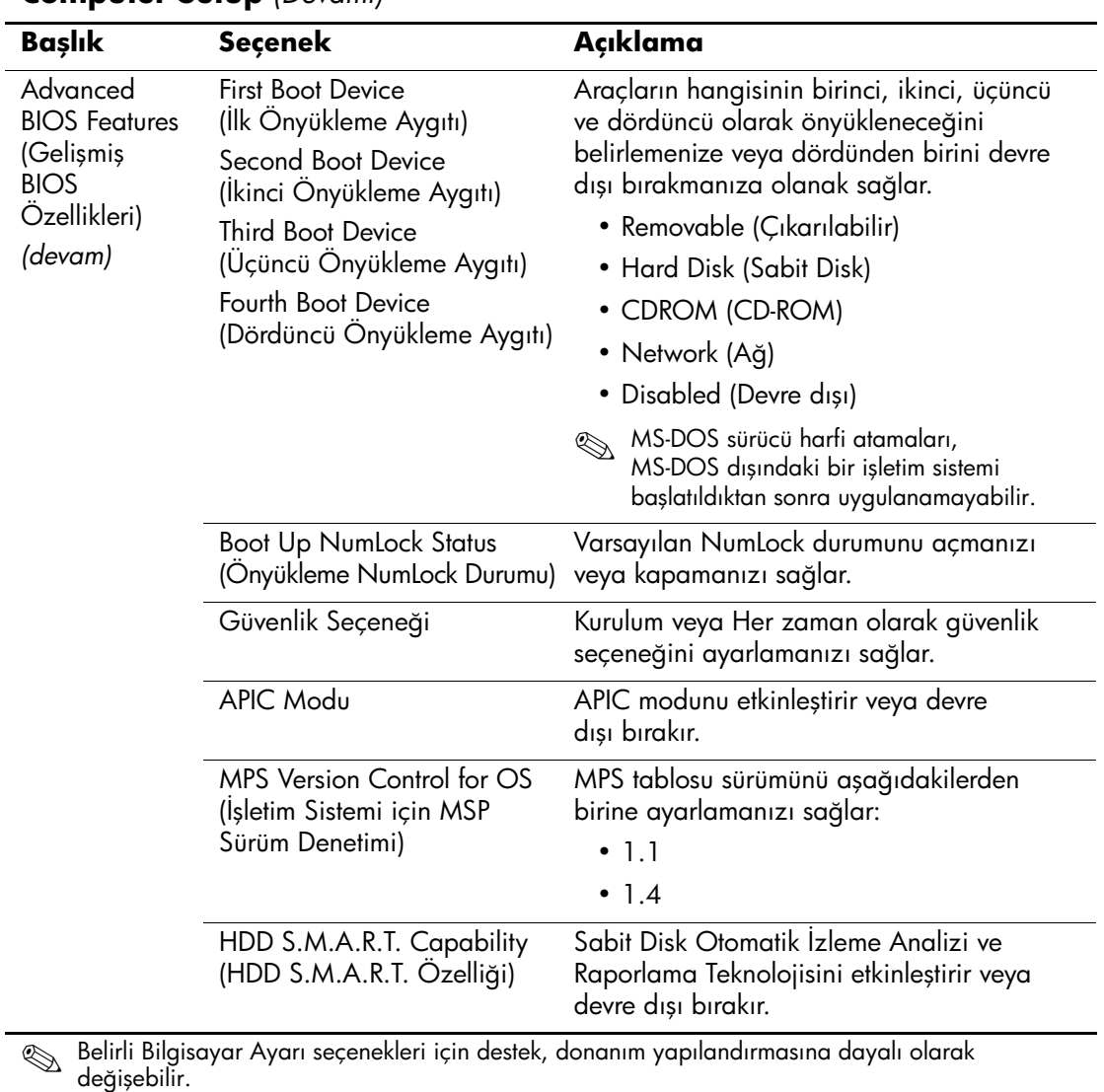

<span id="page-14-2"></span>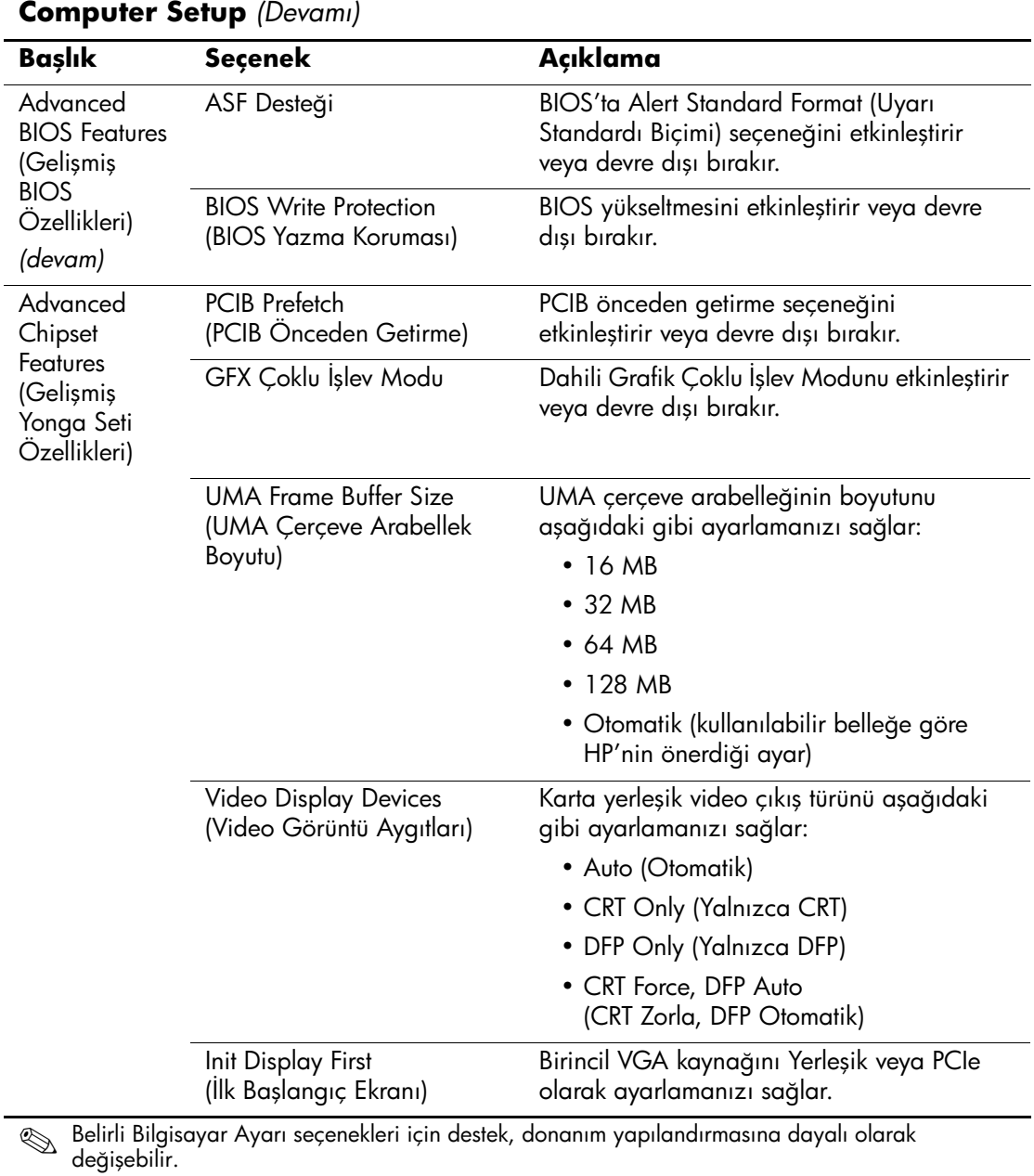

<span id="page-14-5"></span><span id="page-14-4"></span><span id="page-14-3"></span><span id="page-14-1"></span><span id="page-14-0"></span>

<span id="page-14-7"></span><span id="page-14-6"></span>*10 www.hp.com Computer Setup (F10) Program Kılavuzu*

<span id="page-15-7"></span><span id="page-15-6"></span><span id="page-15-5"></span><span id="page-15-4"></span><span id="page-15-3"></span><span id="page-15-2"></span><span id="page-15-1"></span><span id="page-15-0"></span>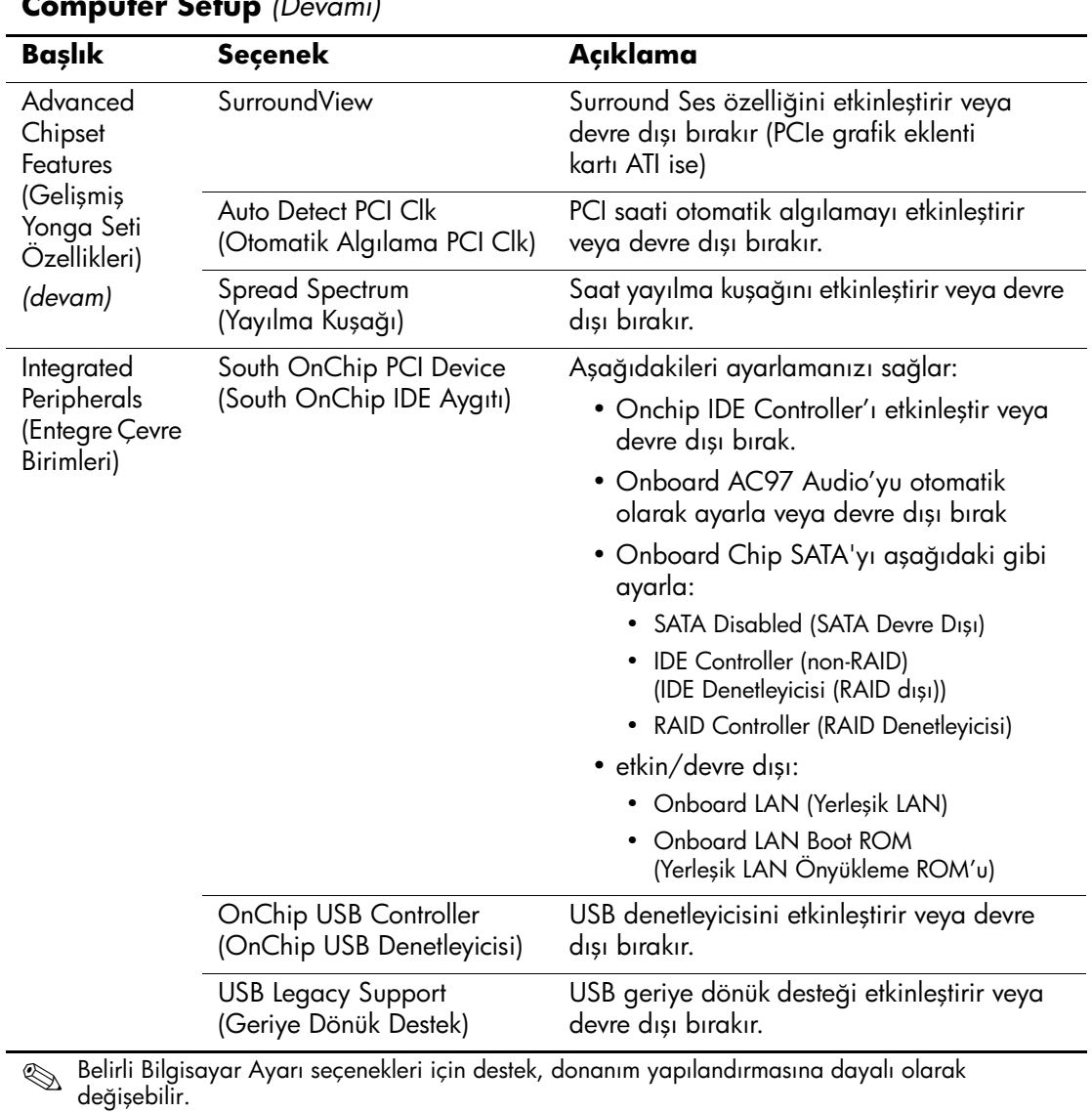

<span id="page-16-0"></span>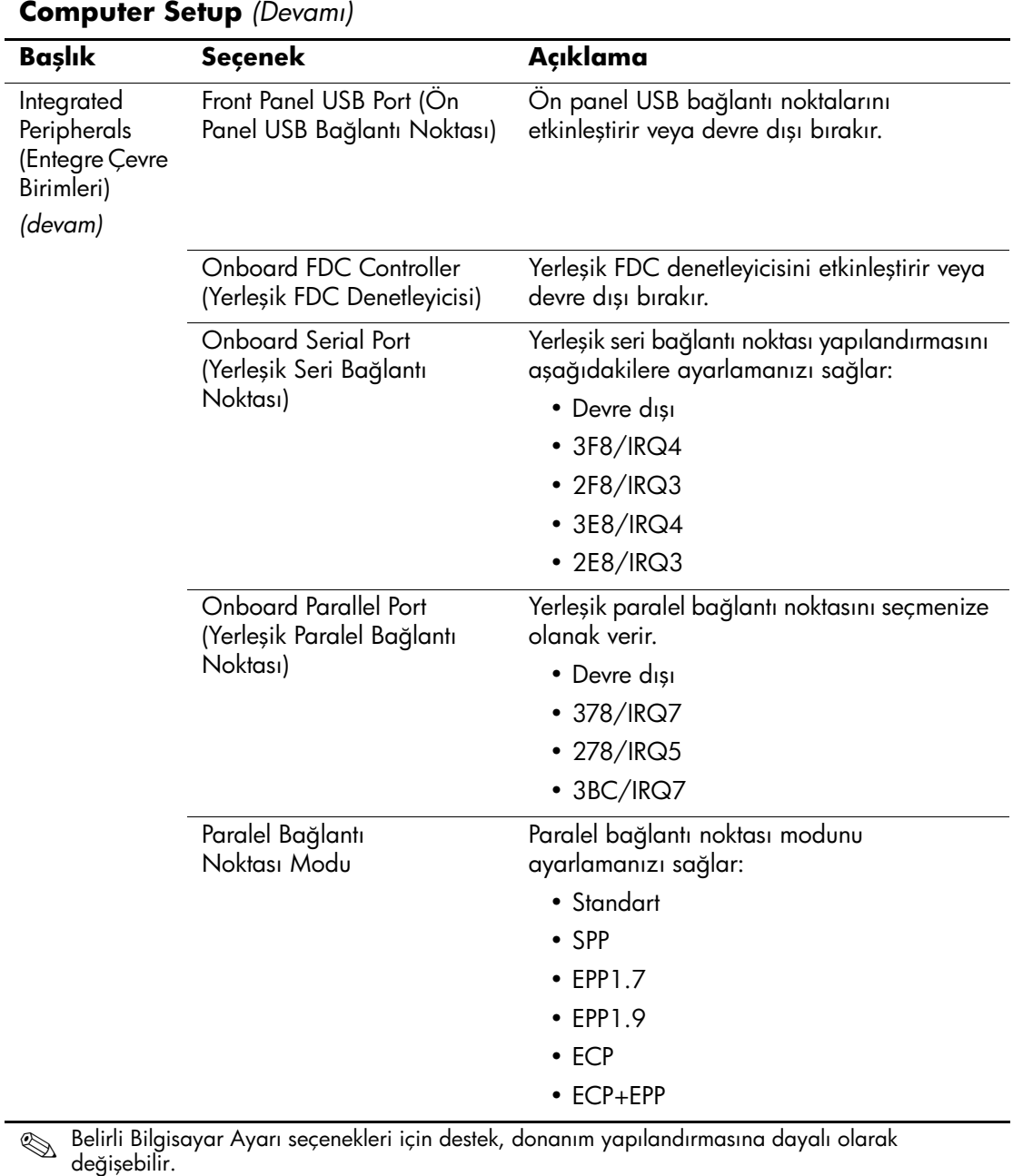

<span id="page-16-3"></span><span id="page-16-2"></span><span id="page-16-1"></span>

<span id="page-16-5"></span><span id="page-16-4"></span>

<span id="page-17-7"></span><span id="page-17-6"></span><span id="page-17-5"></span><span id="page-17-4"></span><span id="page-17-3"></span><span id="page-17-2"></span><span id="page-17-1"></span><span id="page-17-0"></span>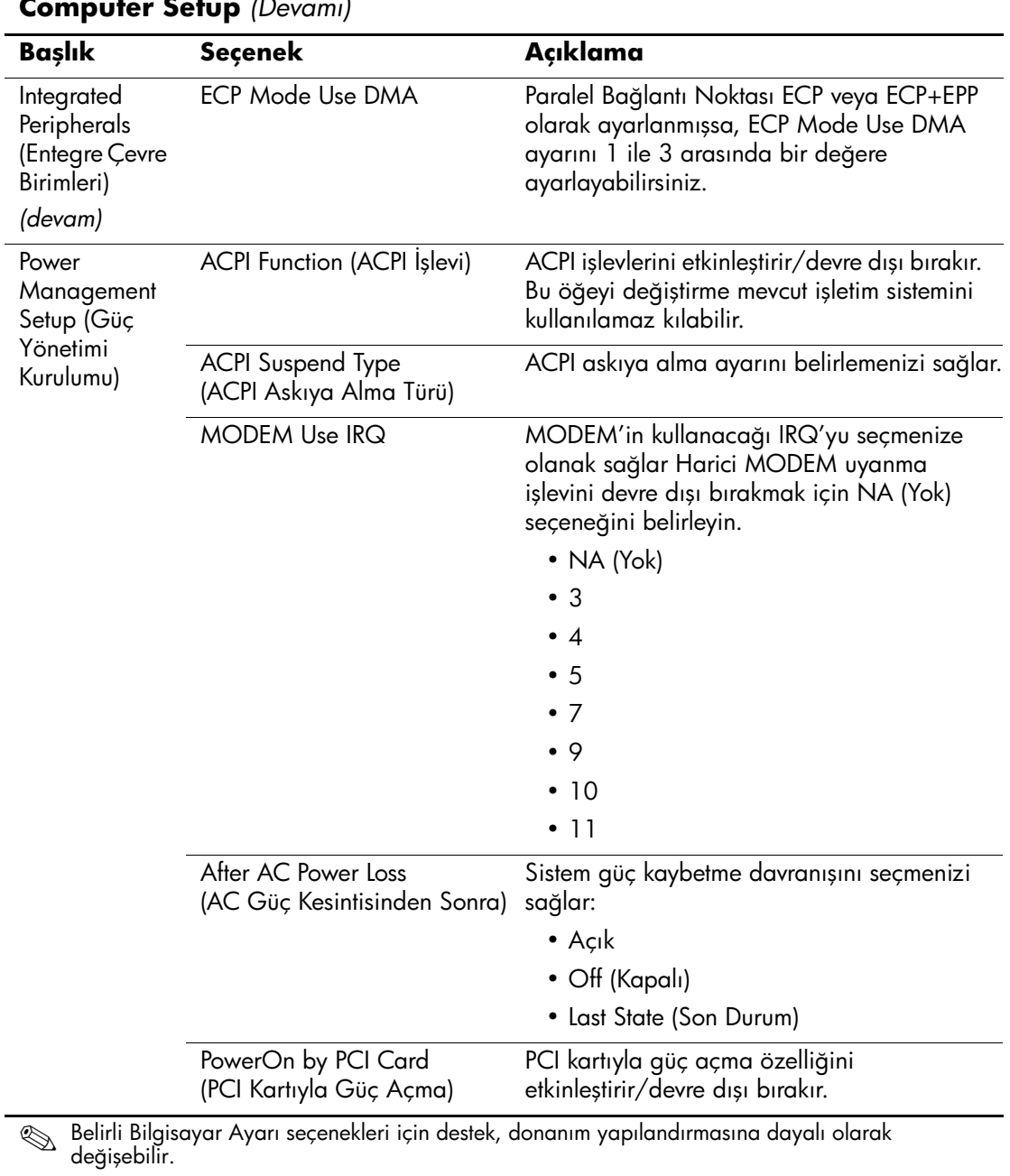

<span id="page-18-6"></span><span id="page-18-5"></span><span id="page-18-4"></span><span id="page-18-3"></span><span id="page-18-2"></span><span id="page-18-1"></span><span id="page-18-0"></span>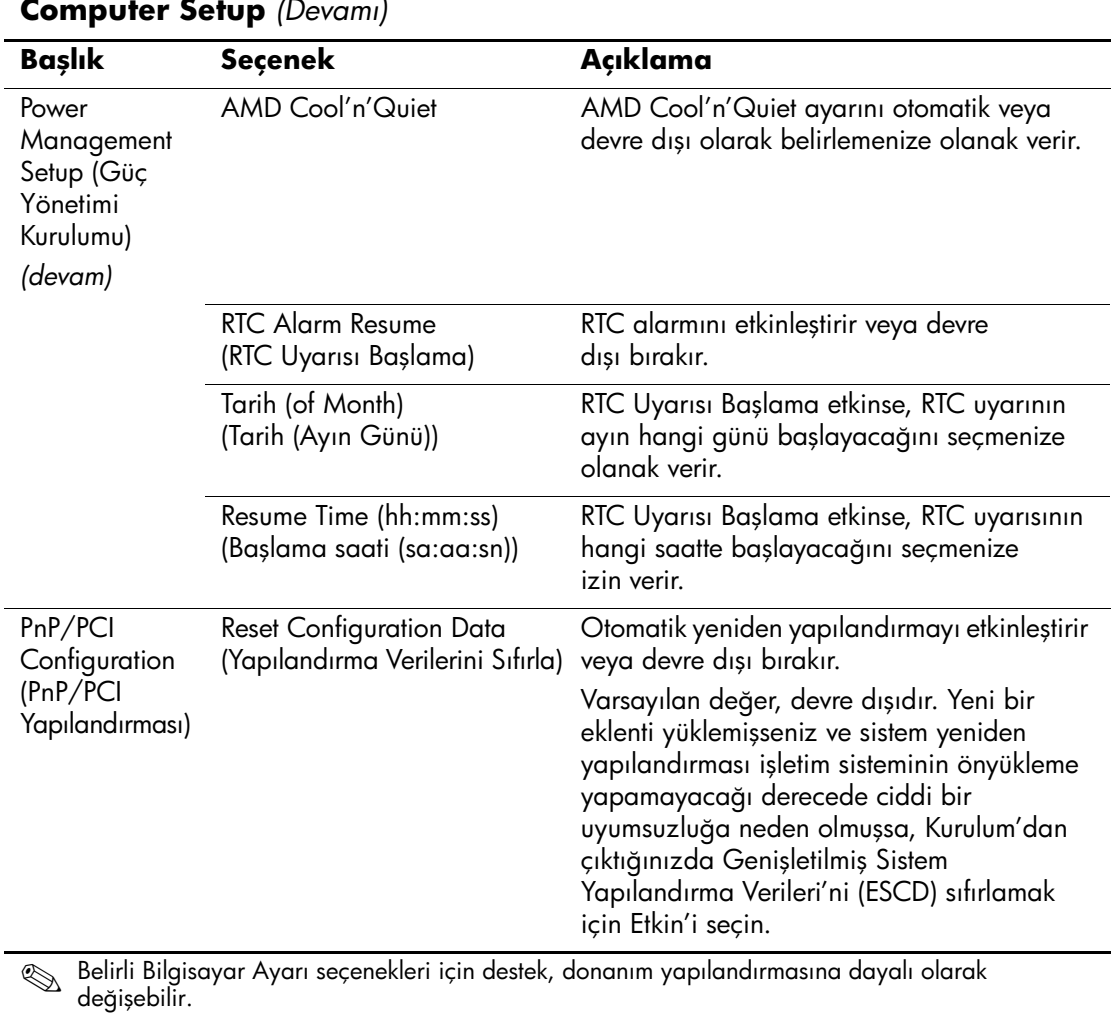

<span id="page-19-1"></span><span id="page-19-0"></span>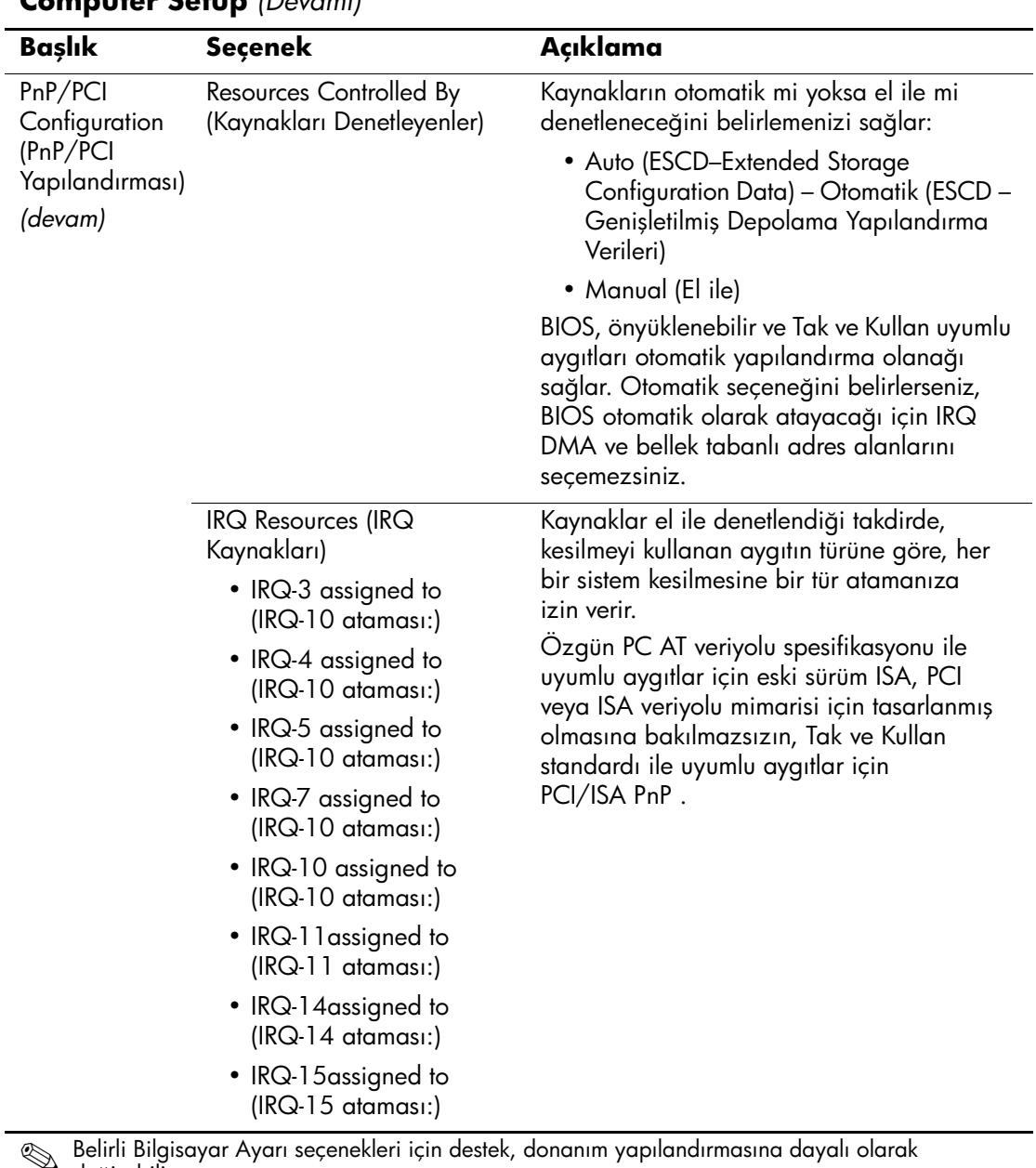

Səlirli Bilgisayar Ayarı seçenekleri için destek, donanım yapılandırmasına dayalı olarak<br>Rəğisəbilir değişebilir.

<span id="page-20-6"></span><span id="page-20-5"></span><span id="page-20-4"></span><span id="page-20-3"></span><span id="page-20-2"></span><span id="page-20-1"></span><span id="page-20-0"></span>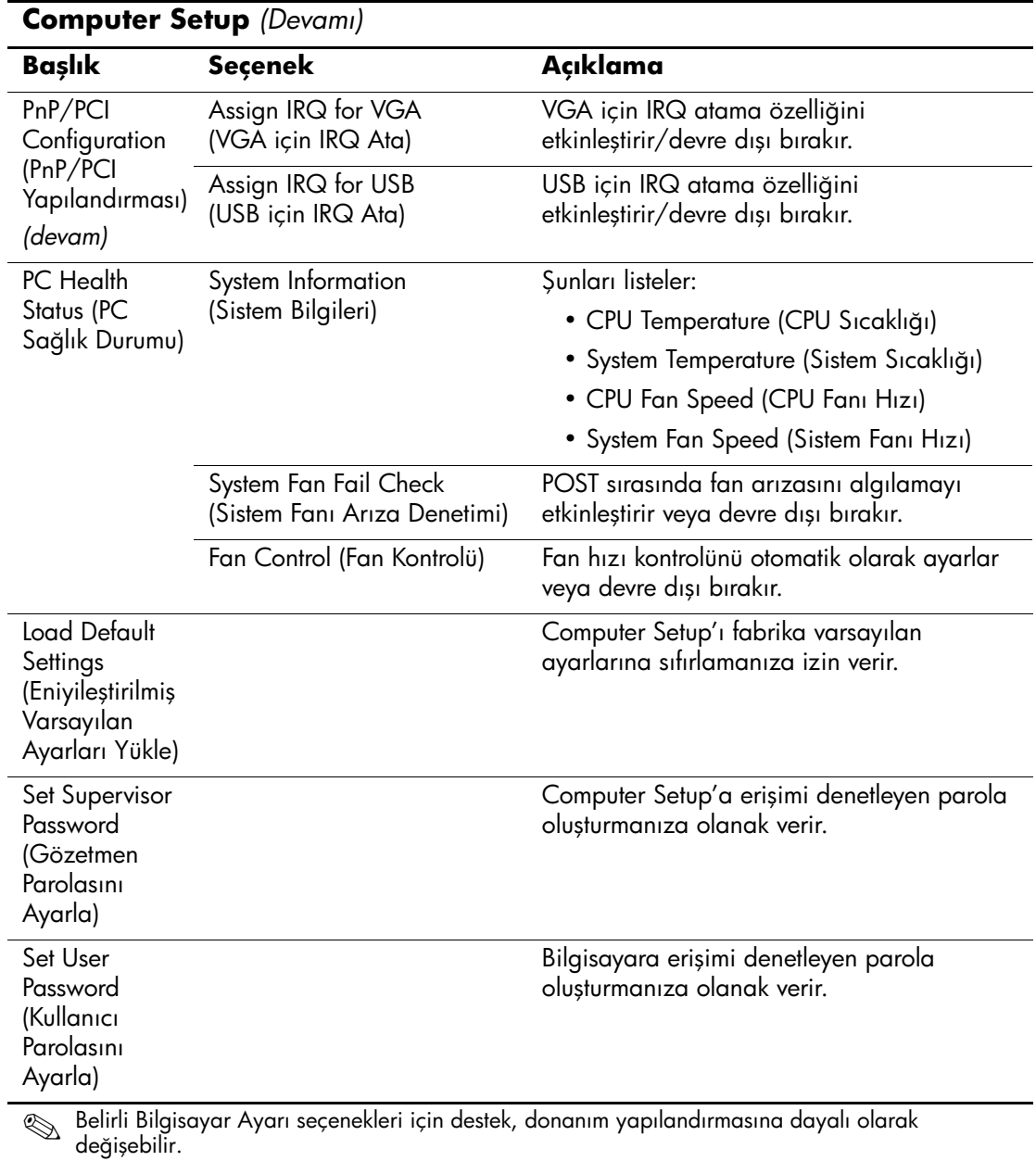

<span id="page-21-1"></span><span id="page-21-0"></span>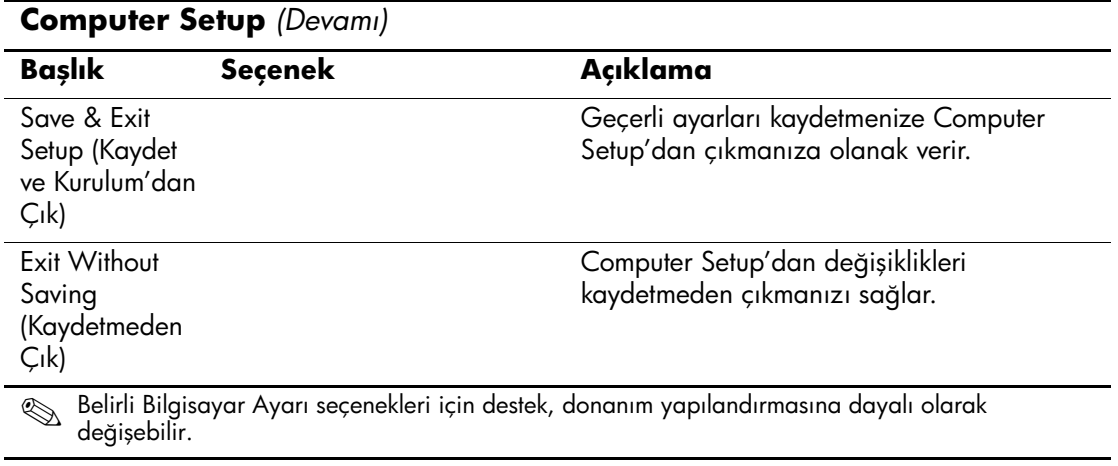

# <span id="page-22-0"></span>Yapılandırma Ayarlarını Kurtarma

Computer Setup Yardımcı programında (F10) oluşturulan yapılandırma ayarlarını kurtarmak için, kurtarma gerekmeden önce ayarları yedeklemeniz gerekir.

ROMPAQ adındaki CMOS Kaydetme/Yükleme yardımcı programı, http://www.hp.com adresinde, HP Ofis Masaüstü Bilgisayarları dx5150'ye yönelik destek ve sürücülerin altında bulunabilir. ROMPAQ dosyalarını, kaldırılabilir depolama aygıtı üzerindeki bir klasöre yükleyin. Değiştirilen bilgisayar yapılandırma ayarlarını bir diskete, USB flash ortam aygıtına veya disket benzeri bir aygıta (disket sürücüsüne öykünecek depolama aygıtı) kaydetmeniz ve disketi ya da aygıtı ileride kullanılması için kaydetmeniz önerilir.

# <span id="page-22-1"></span>**Backing up the CMOS (CMOS'u Yedekleme)**

- 1. Yedeklenecek bilgisayarın açık olduğundan emin olun. Cikarilabilir depolama aygıtını bilgisayara bağlayın.
- 2. Windows'ta DOS komut istemi penceresi acmak için Baslat > Calıstır'ı tıklatın, CMD yazın ve Tamam'ı tıklatın.
- 3. Cikarilabilir depolama aygıtının CMOS ayarını kaydetmek için N:\folder\BIOS.exe SAVE:ABC001.DAT yazın (burada N, çıkarılabilir depolama aygıtının sürücü harfidir).

# <span id="page-22-2"></span>**Restoring the CMOS (CMOS'u Geri Yükleme)**

- 1. Hedef bilgisayarın açık olduğundan emin olun. Çıkarılabilir depolama aygıtını hedef bilgisayara bağlayın.
- 2. Windows'ta DOS komut istemi penceresi açmak için **Başlat** Calistir'i tiklatin. CMD vazin ve Tamam'ı tiklatin.
- 3. Hedef sisteme özel CMOS ayarını yüklemek için N:\folder\BIOS.exe LOAD:ABC001.DAT yazın (burada N, çıkarılabilir depolama aygıtının sürücü harfidir).